**die**

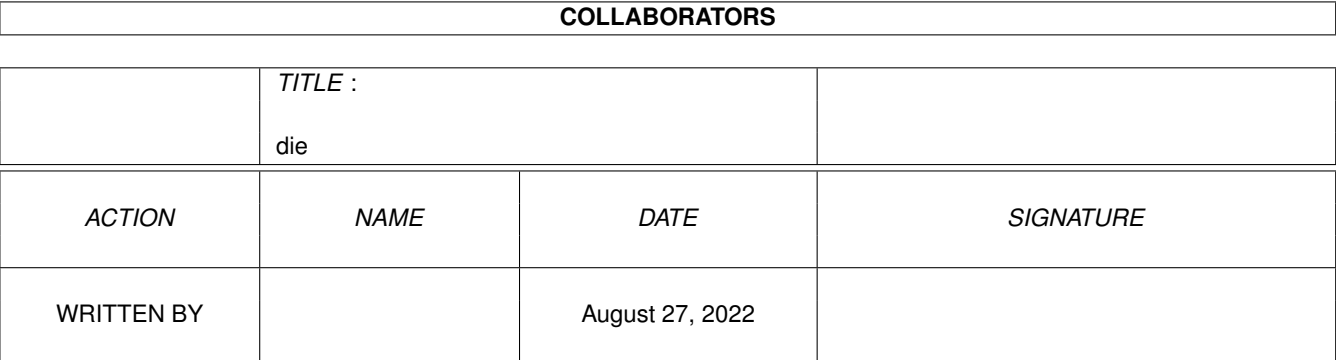

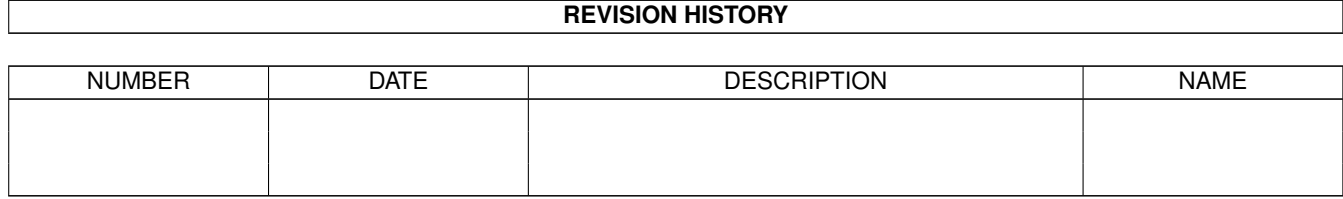

# **Contents**

#### $1$  die

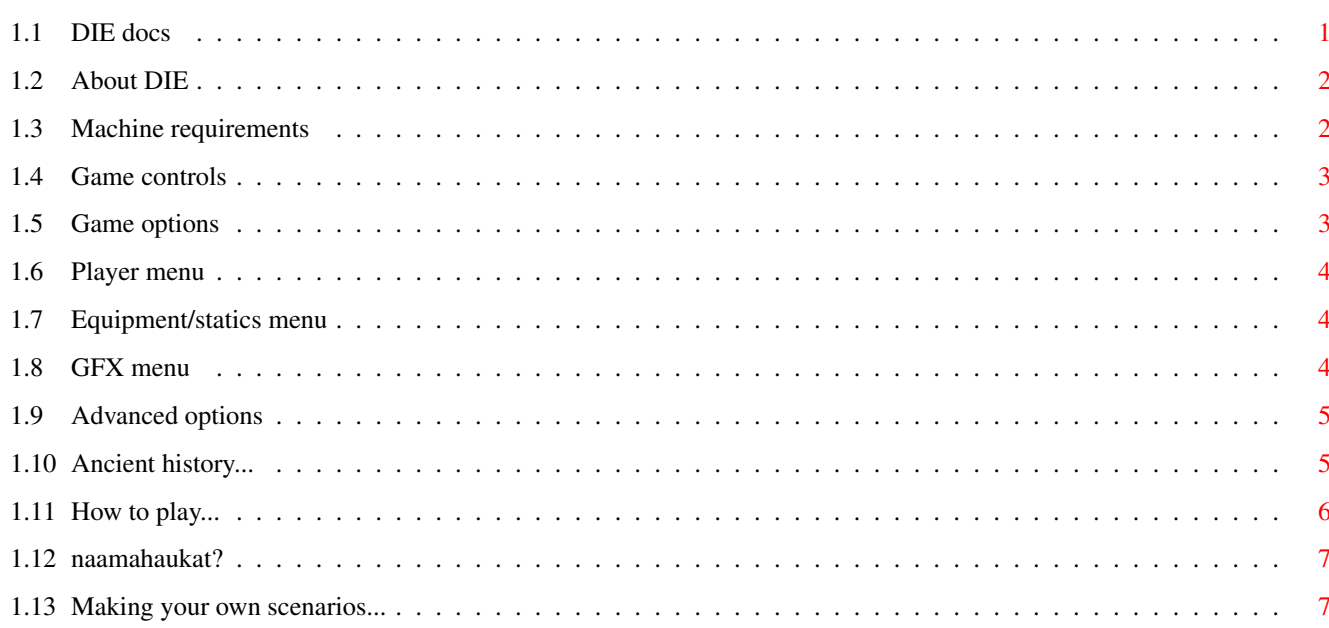

 $\mathbf 1$ 

### <span id="page-3-0"></span>**Chapter 1**

## **die**

### <span id="page-3-1"></span>**1.1 DIE docs**

From the makers of

AMPU - the ultimate humanoid game. (get it from Aminet - games/2play/ampu101.lha) - PD selection of the month - AF 6/1997  $-$  4/5 stars in CU AMIGA 6/1997

Now comes the biggest breakthru since the development of an analog synthetiziser....

D I E - V1.2 - the big breakthru  $(c)$ 

Naamahaukat 1997-99

- About this piece of software: \* This software is freeware, so you are allowed to spread and use this software FREE.
- \* It is also copyrighted by its developer. That means that you are NOT ALLOWED to modify the program and documentation in any way. Especially you MUST NOT REMOVE the documentation or this text file.

Index

What is DIE? Requirements Game controls Game options How to die...

Making scenarios History& new things I need feedback, so don't hesitate to e-mail: naama@sci.fi (maybe i tell you how to discover a few hidden modes ;)

Magazines! let me know if you review this game.

#### <span id="page-4-0"></span>**1.2 About DIE**

So what is DIE?

Die is everything you have ever dreamed of :). It takes two player duels in a new dimension on amiga. The basic idea is very simple (two little men trying to kill eachother), but behind the curtain you'll find what it really has to offer.

- 128 colour graphics + cool copper-colourslides.
- 2 layers (front and background layer)
- special effects , like parallax clouds and water
- over 300 frames of quality animation
- levels supporting backround animations
- interactive objects, like teleports, doors and ladders
- 20 deadly weapons + other things to collect (shield, health pack, gravity belt, speed etc..)
- different game modes like rob-a-flag -mode
- 
- you can customize gravity, max.health etc.
- you can create your own levels

and now... the heart of the game:

- all weapons are made of pixels (like in turboraketti and roketz) This great pixelroutine supports homing bullets, pixels with gravitation and special abilities.
- up to 200 pixels on screen at once.
- The game runs at maximum speed on my A1200+030+fastmem And i think it runs with full speed on A1200+fastmem, if you turn some special effects off.
- and for the last, but not least.... the game is FREEWARE! My only request is that you send me some feedback if you like or hate this game :)

happy killing, naama/Naamahaukat

#### <span id="page-4-1"></span>**1.3 Machine requirements**

DIE requires an AGA Amiga and about 1 meg of free chipmem, but fastmem is strongly recommended.

I have only tested DIE with my A1200 030 and on a basic A1200, so i don't really know whether it works on other machines.

On a basic A1200 it's slow (25fps), but i think that fastmem will add some speed, so if you have an A1200 with only some extra fastmem let me know how the game runs on it.

tip: If the game is slow, try turning off 2d-layer, special effects and backround anims. (you can also try turning vwait off, but not recommended if you suffer from epilepsy :)

If it's still slow, buy an accelerator :)

#### <span id="page-5-0"></span>**1.4 Game controls**

Joystick:

You can control characters with joystick or keyboard.

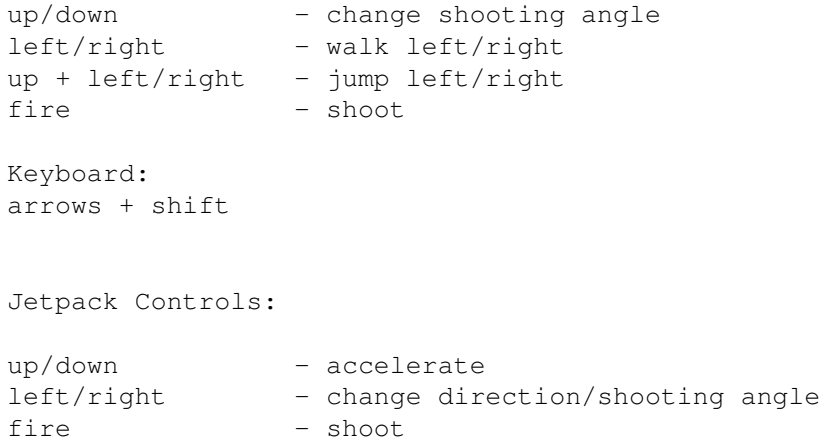

In ladders: Hold down fire and move with joystick or arrowkeys. (note! you can't shoot when you are in ladders)

To open/close a door, just go on top of the button and press fire.

easy?

#### <span id="page-5-1"></span>**1.5 Game options**

When you go to the options menu you'll find a bunch of options to choose from. (the menu is controlled via mouse in case you haven't noticed :) In some options right mousebutton is used to cycle value backwards. for example the scenario button. L.mouse for next scenario and r.mouse for previous. Here is a little map and explanations on menu items: OPTIONS: scenario  $-$  choose a scenario to play random scenario - choose a random scenario! player menu - player setup max. health - maximum amount of hitpoints game mode - in rob-a-flag mode you must chase the flag. If your enemy gets the flag, you loose health as long as he can keep it. To get the flag, shoot your enemy. Then the flag appears in random place again ready to be  $\leftrightarrow$ collected.

GFX options

Advanced options

#### <span id="page-6-0"></span>**1.6 Player menu**

Choose controllers and change names of the players.

Equipment/Statics menu - Equip your player

#### <span id="page-6-1"></span>**1.7 Equipment/statics menu**

Here you can Equip your player and see character statics. All the equipment have their advantages and disadvantages.

#### <span id="page-6-2"></span>**1.8 GFX menu**

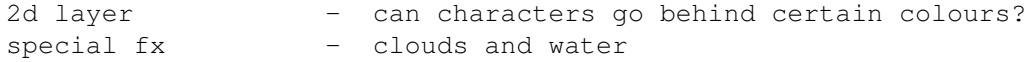

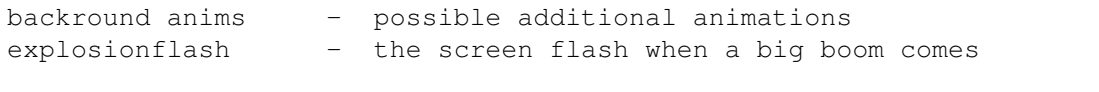

Turn them all off if the game is slow. Or at least special fx and backround anims.

#### <span id="page-7-0"></span>**1.9 Advanced options**

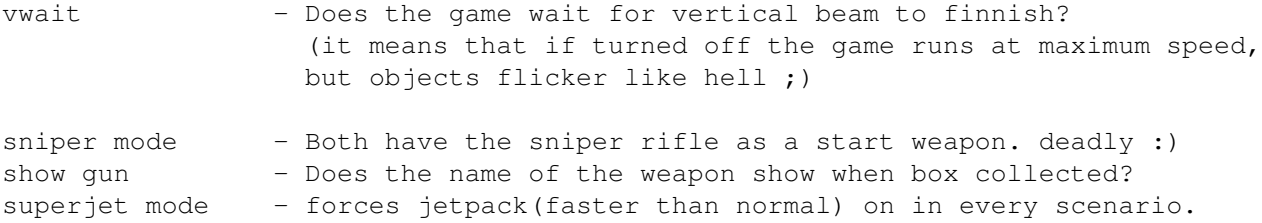

#### <span id="page-7-1"></span>**1.10 Ancient history...**

```
HISTORY:
v0.000000000001 ... JUST INIT CODE =)
v0.000000000010 ... ALL inits done (PXL routine fitted in)
v0.000000000100 ... PLAYERS IN ARENA (not ready to fight yet, though =)
v0.000000001000 ... PLAYERS OK. FIRST GUN. ALL ROUTINEZ READY.
                    ready to make the game now.
v0.000000010000 ... LOTS OF GUNS READY(11) and the game looks good!
v0.000000100000 ... HIDDEN MODES ADDED
v0.000001000000 ... two NEW weapons (13 guns)
v0.000010000000 ... WORKING with the mainmenu now...
v0.000100000000 ... maimeny working .... just finishing up.
v0.001000000000 ... FIXED a few nasty BUGS....
v0.001500000000 ... AGAIN one very nasty BUG DESTROYED....
                    and a cool Naamahaukat LOGOroutine added.
                    2D layer added....
v0.010000000000 ... again nasty BUGS squeeshd!!
v0.015000000000 ... cool parallax clouds added! (2 layers)
v0.018000000000 ... nothing.... =)
v0.020000000000 ... 14xPARALLAX water (14 scroll lines!)
v0.030000000000 ... 14 guns - MAJOR BUG SQUEESHED!!
v0.040000000000 ... working with game modes....
v0.041000000000 ... ROB - A - FLAG MODE READY.
v0.050000000000 ... LADDER zystem implemented....
v0.051000000000 ... editable SKY colourfade
v0.060000000000 ... players look different now....
v0.070000000000 ... first released version... (asm'98)
v0.071000000000... 1 new weapon (propeller mine) - 15 weapons
v0.072000000000 ... some small bugs fixed(+small changes)
                    One new weapon (atomic wall) - 16 weapons
v0.080000000000 ... SOUNDS added
v0.100000000000 ... new weapon (kuolema!) - changes - bug fixed
v0.110000000000 ... shows gun name when box collected
v0.150000000000 ... backround-animation-routine added!
                ... One major membug killed!
v0.180000000000 ... door system added.. 18 weapons
```
bullet bar... 19 weapons(supernova) v1.0 ... second released version( this one) -------------------------------------------------------------- v1.2 ... from 1.0 (MAJOR CHANGES!) - jetpack system added - DOCKINGplaces added - Equipment system added + 1 new weapon - Analog jumping - More pixels on screen - 3 ingame bars, now showing health, special weapon amount, loading time. - Antigravity fields implemented. - some bugs fixed

#### <span id="page-8-0"></span>**1.11 How to play...**

Playing the game is very easy.

- shoot the other guy to make him DIE!!

- statics not implemented yet.... coming soon.

- collect boxes for new weapons You can only have one gun at a time, so if you don't want to change your gun, don't collect the box! :) When you run out of bullets from your new gun, you get back your basic gun with unlimited bullets.
- collect medikits for health, armour for invunerability, and so on....
- don't jump from too high, you can hurt yourself (except if you have a gravity belt).

#### INTERACTIVE objects:

DOORS are controlled from the green buttons. Use fire to close/open. DOCKING AREAS are marked with a green cross. Just go on top of them to increase your health. TELEPORTS move you to a random location.

ps. all the special abilities (like gravbelt, armour and speed) only last for a short while.

#### STATUS BAR

There is two green bars for each player. Upper bar is for health, lower for the specialweapon ammo. With the basic gun you have unlimited ammo, so the bar is empty at first.

got it?

#### <span id="page-9-0"></span>**1.12 naamahaukat?**

Actually naamahaukat is no longer a group, but i still use the name. I'm the only member, so everything is done by me.

Fortunately i got some good ideas from my friends, so i could develope such a good peace of gameware. (so my friends think)

FULL CREDITS:

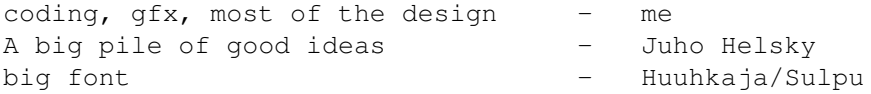

FUTURE:

I will continue to make games on Amiga as long as there will be people to play them. Keep AMIGA ALIVE! (don't let hungry Bill eat us all!)

btw. If you make your own levels to DIE, don't hesitate to mail them for me. I would be more than happy to receive good levels!

#### <span id="page-9-1"></span>**1.13 Making your own scenarios...**

I have not made any scenario editor to DIE (yet), so creating your own scenario is not very easy, but anyone can create one when the basics are understood.

BASIC THINGS:

-------------

WHAT YOU NEED?

- Drawing program like Deluxepaint or Brilliance for example. (any program capable of handling .iff files will do)
- Any basic text editor (that can save files in ASCII format)

GETTING STARTED...

Load scen/BASIC\_COLOURMAP.iff in to your Drawing program. You can see explanations on different colours in palette. DIE palette is made up from 128 colours (from 0 to 127)

- Colour 1 Teleport colour (just put one pixel of this colour into your scenario and you have a working Teleport in that location.) - You can only have max. 8 teleports per scenario.
- Colour 2 Docking place. max. 4 docking places per scenario allowed.
- Colours 0 & 3-63 are wall colours. That means that your characters can't go thru  $\leftrightarrow$  $thom$ 
	- wall colours 6-16 are modifiable (that means that you can change them as you wish)
- Colours 64-79 are frontlayer colours. That means that your characters can go under  $\leftrightarrow$ them

if 2dlayer option is on.

Colours 80-126 are backround colours. They have no effect on any objects.

All frontlayer and backround colours can be freely modified. !

- Colour 127 is also a backround colour. But it's not an usual colour. The sky is displayed thru that colour register.
- !!!! You must NOT modify colours 17-63, unless you want to have really weird effects ;)

When you have understood how palette works, you can proceed...

Scenario must be at size 320x256 using 7 bitplanes (128 colours) Use wall colours to draw walls, backround colours for backround etc.

Save your scenario in the scen drawer. (for example mylevel.sce)

Congratulations! you now have a working scenario.

MORE ADVANCED STUFF (adding ladders, doors, special effects etc.)

Go to a drawer scen/ADDON\_EXAMPLES. Here you will find example files on any addons available.

HERE IS a LIST with short explanations on what different files do, and their  $\leftrightarrow$ format.

SPECIAL EFFECTS FILE EXTENSION .add FORMAT: ASCII Text-file

This file has to contain two numbers. First number is for clouds, second for water Number 0 means off and number 1 on.

For example, if you want clouds on and water off you type in 10 for clouds off and water on ---> 01 and for clouds on and water on ---> 11 For water, paint a block of 320x16 pixels of empty space (starting from Y co-  $\leftrightarrow$ ordinate 240) using colour 127 (sky colour) (see graveyard.sce) For clouds, leave 48 pixels of sky coloured space starting from the top of the  $\leftrightarrow$ screen. (for cool shadow effect you can paint thins on the sky using wall colours - see  $\leftrightarrow$ graveyard.sce) confusing? eh... Save the file in scen drawer by the name your\_scenario.add (your\_scenario meaning the scenario you are making ;) If you don't create .add file clouds and water will be automatically turned off. DOOR FILE EXTENSION .dor FORMAT: ASCII Text-file Defines positions for buttons and doors. (MAX. 10 doors can be created) Read example.dor.README for info LADDER FILE EXTENSION .lad FORMAT: ASCII Text-file defines ladder  $x1, y1, x2, y2$  co-ordinates. (MAX. 10 ladders can be created) Read example.lad PREVIEW FILE EXTENSION .pre FORMAT: IFF IMAGE A small image of a scenario (160x64 pixels) using the same palette as in example.pre Read example.pre.README for more info SKY COPPERLIST FILE EXTENSION .sky FORMAT: ASCII Text-file Used to customize sky colourfade Read example.sky ANIMATION TEXT FILE EXTENSION .atx? FORMAT: ASCII Text-file ? means number from 1 to 5 Read example.ani.README ANIMATION FRAME FILE EXTENSION .ani? FORMAT: IFF IMAGE ? means number from 1 to 5

READ example.ani.README!!

ANTI-GRAVITY FIELD FILE EXTENSION .grv FORMAT: ASCII Text-file

Defines AG field co-ordinates in same style as in .lad file. MAX. 6 AG fields can be created.

NONE of these addon files are not neccessary for scenario to work properly.

Study included scenarios and see how they work. This is the best way to learn how to create your own cool levels.